### **DIKTAT MATA KULIAH PEMROGRAMAN II**

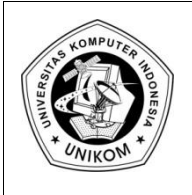

# BAB 14 **SETUP INSTALLATION**

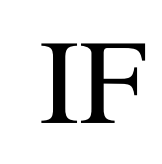

## *Langkah-langkah Setup Installation*

Untuk memudahkan dalam pendistribusian aplikasi yang telah kita buat, maka diperlukan sebuah setup file, sehingga ketika kita akan menginstallkan aplikasi kita di komputer yang berbeda, tentunya harus melakukan proses instalasi terlebih dahulu dari sebuah file setup yang telah kita buat. Adapun langkah-langkah untuk membuat suatu setup file dari aplikasi yang telah kita bangun adalah sebagai berikut :

1. Install terlebih dahulu Aplikasi **InstallShield Express**, yang tentunya sudah disediakan dalam paket CD ketika kita menginstall Borland Delphi.

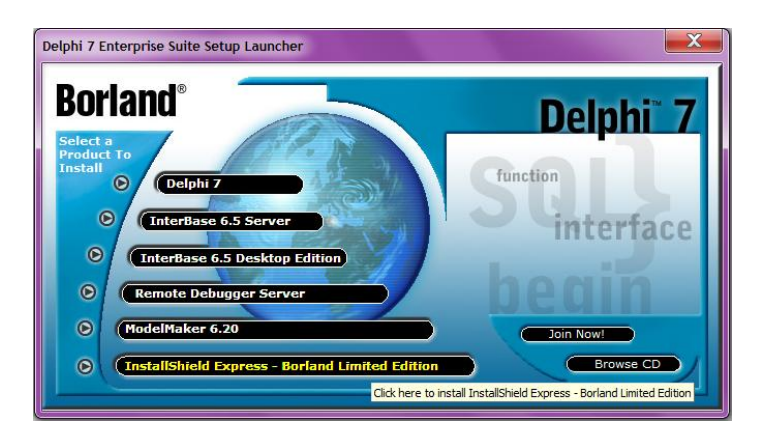

Gambar 14.1 Tampilan InstallShield Express

2. Setelah proses penginstalasian selesai, maka selanjutnya Anda klik Start → All Programs → **InstallShield → Express Borland Limited Edition**, sehingga akan tampil seperti berikut ini :

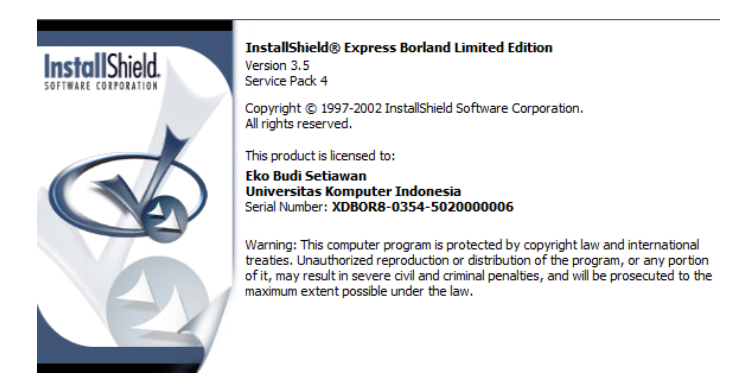

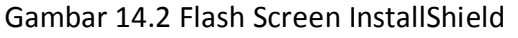

#### 3. Pilih **Create a New Project**

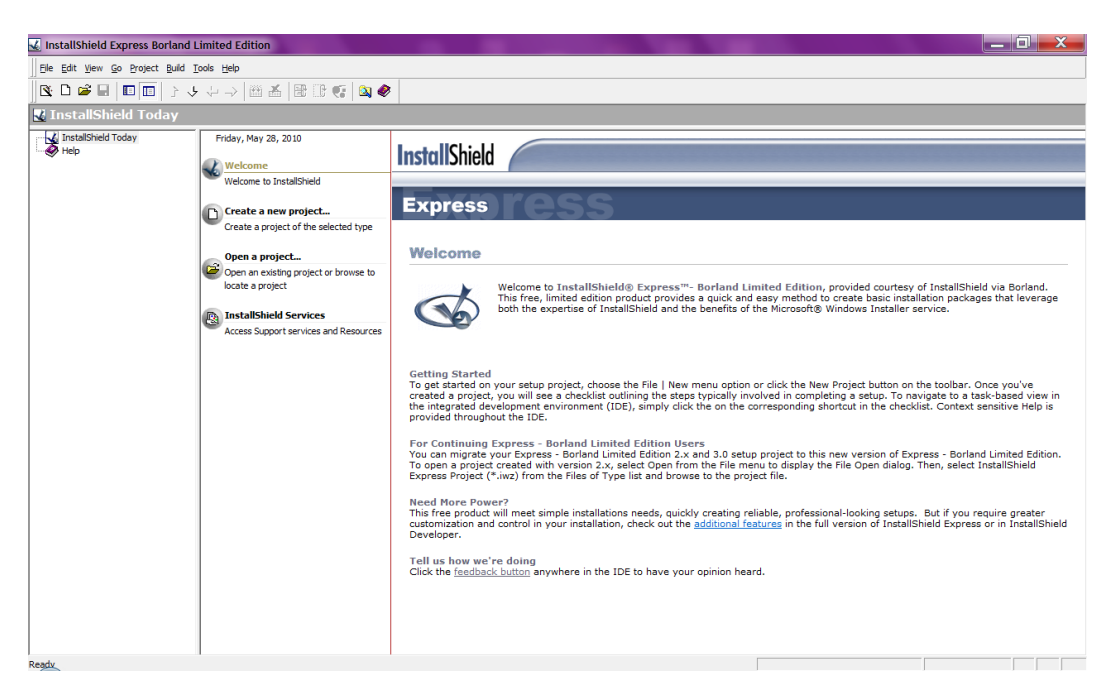

Gambar 14.3 Tampilan Utama InstallShield

4. Pilih Blank Setup Project dan Isilah di bagian **Project Name and Location : Project Sistem Informasi Penjualan**, untuk address penyimpanan bisa anda ubah dengan mengKlik tombol **Browse**. Kemudian lanjutkan dengan Klik tombol **Create**.

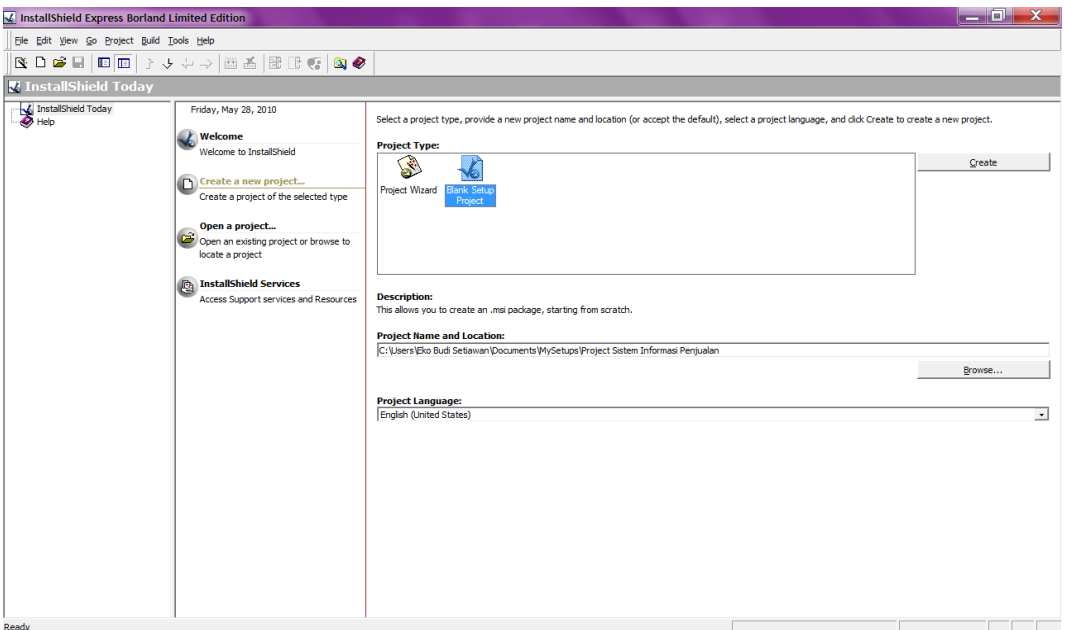

Gambar 14.4 Tampilan Create Project

#### 5. Organize Your Setup

Ada beberapa langkah yang harus dilakukan untuk mengkonfigurasi setup-nya. Dibagian kiri adalah menu-menu yang disediakan dalam membuat Setup Installation, sedangkan dibagian sebelah kanannya adalah keterangan dari setiap menunya. Langkah pertama adalah mengkonfigurasi menu **Organize Your Setup**.

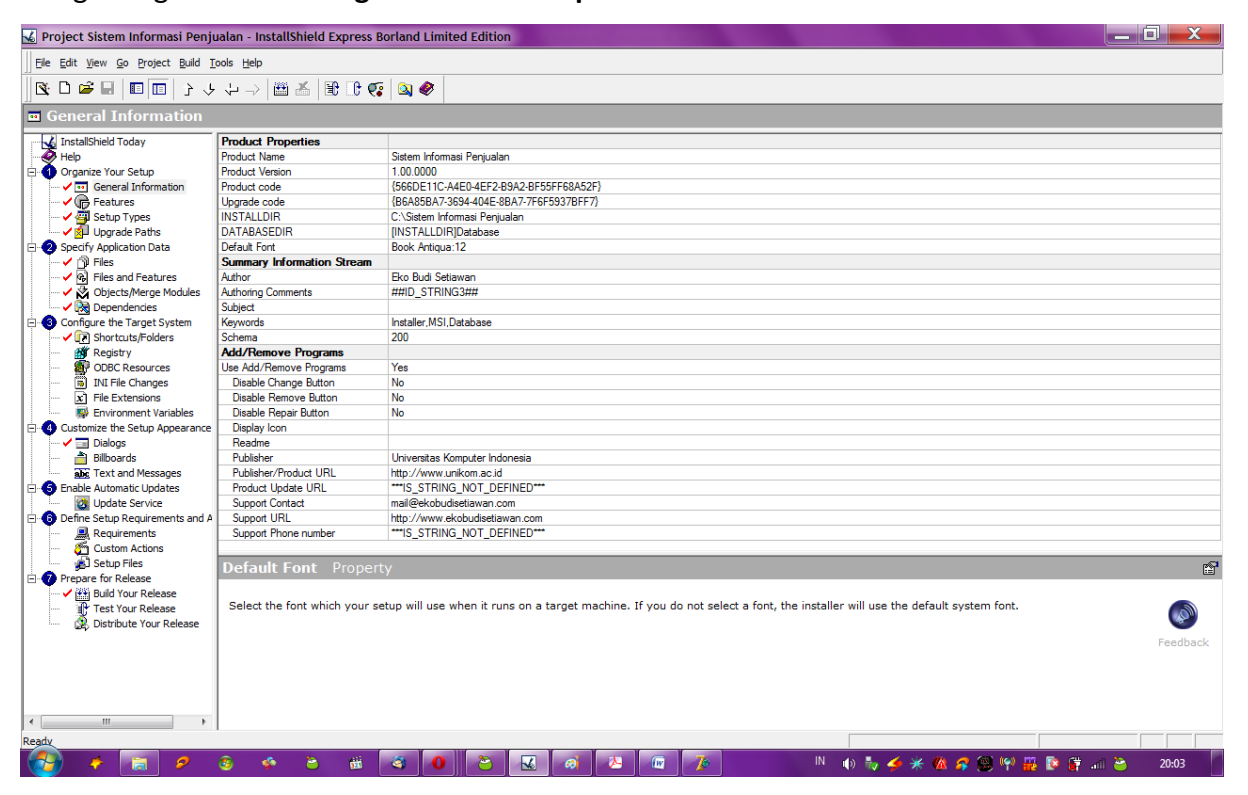

Gambar 14.5 Tampilan Organize Your Setup

Silahkan Anda isikan informasi umum dari Aplikasi yang akan Anda buatkan installernya, mulai dari Product Name, Product Version, InstallDir, DatabaseDir, Author, dll. Adapun petunjuk dari pengisian InstallDir dan DatabaseDir, silahkan Anda isi seperti berikut ini :

## **INSTALLDIR : C:\Sistem Informasi Penjualan DATABASEDIR : [INSTALLDIR]\Database**

Adapun maksud dari pengisian Installdir diatas, adalah tempat untuk menyimpan file-file hasil setup. Kemudian untuk DatabaseDir adalah tempat untuk menyimpan file-file database dari Aplikasi yang dibangun. Jika setingan DatabaseDir seperti diatas, maka file-file database setelah proses instalasi, akan disimpan di C:\Sistem Informasi Penjualan\Database.

#### 6. Setup Types

Didalam pilihan Setup Types ini akan diberikan beberapa macam Setup, yaitu **Typical, Minimal dan Custom**. Pilihan ini disesuakan dengan fitur-fitur yang akan anda sertakan.

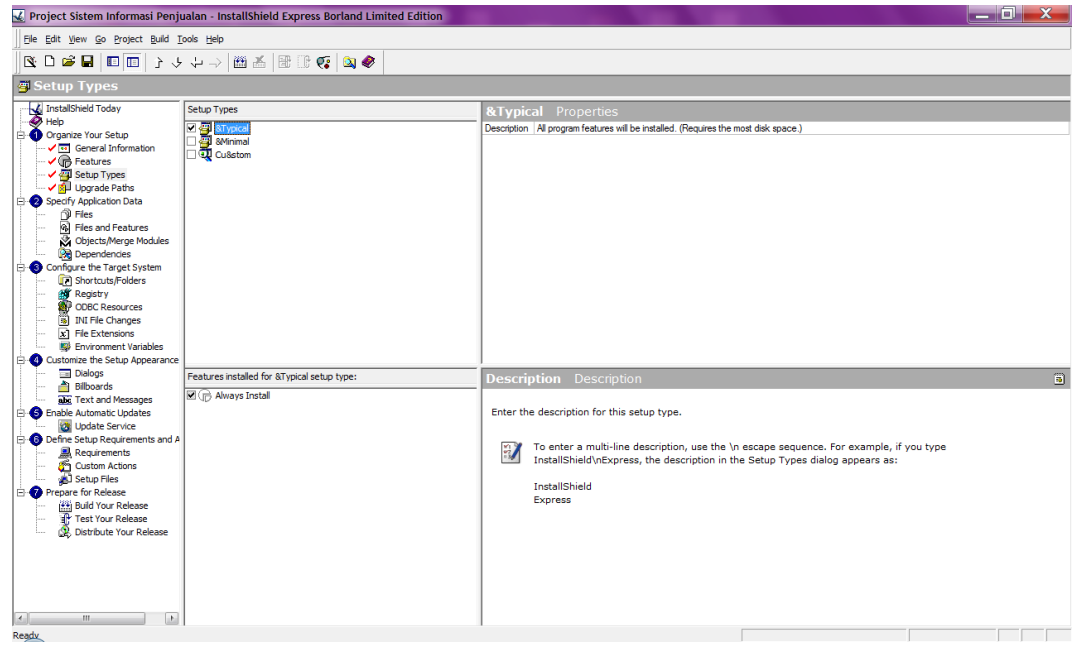

Gambar 14.6 Tampilan Setup Types

#### 7. Files

Didalam pilihan files ini, Anda diminta untuk memasukan file-file yang akan disertakan kedalam Setup File. Drag & Drop file **Penjualan.EXE** ke bagian bawah (hanya 1 file saja) untuk Folder Sistem Informasi Penjualan.

|                                                                                                    | Project Sistem Informasi Penjualan - InstallShield Express Borland Limited Edition                                                                                                    |                                                                                                    |                                                                                                    |                                                                                                    |             | $   x$ |  |
|----------------------------------------------------------------------------------------------------|----------------------------------------------------------------------------------------------------|----------------------------------------------------------------------------------------------------|----------------------------------------------------------------------------------------------------|----------------------------------------------------------------------------------------------------|-------------|--------|--|
| File Edit View Go Project Build Tools Help                                                                                                    |                                                                                                    |                                                                                                    |                                                                                                    |                                                                                                    |             |        |  |
|                                                                                                    | $\begin{array}{lll} \bullet & \bullet & \bullet & \bullet & \bullet & \bullet \end{array}$                                                                                                    |                                                                                                    |                                                                                                    |                                                                                                    |             |        |  |
| $\hat{p}$ Files                                                                                                    |                                                                                                    |                                                                                                    |                                                                                                    |                                                                                                    |             |        |  |
| InstallShield Today<br>$\bullet$ Help                                                                                                    | Feature: Always Install<br>$\vert \cdot \vert$                                                                                                    |                                                                                                    |                                                                                                    |                                                                                                    |             |        |  |
| Organize Your Setup                                                                                                    | Source computer's folders                                                                                                    | Source computer's files                                                                                                    |                                                                                                    |                                                                                                    |             |        |  |
| General Information<br>$\sqrt{\mathbb{G}}$ Features<br>√ 44 Setup Types<br>√ <b>KII</b> Upgrade Paths<br>Specify Application Data<br>$\checkmark$ $\hat{p}$ Files<br><b>B</b> Files and Features<br>Objects/Merge Modules<br><b>Dependencies</b><br>Configure the Target System<br><b>In Shortcuts/Folders</b><br><b>AT</b> Registry<br><b>ODBC</b> Resources<br><b>B</b> INI File Changes<br>x1 File Extensions<br><b>ISP</b> Environment Variables<br>Customize the Setup Appearance<br>Dialogs<br><b>Bilboards</b><br>alig Text and Messages<br><b>B</b> Enable Automatic Updates<br>Update Service | <b>E-</b> Delphi<br>٠<br>database2<br>Delphi Design Form<br>田<br>Delphi Pertemuan 9<br>E<br>Delphi Pertemuan 10<br><b>El</b> Penjualan Barang<br>database<br><b>DEWI</b><br>由<br>Doc Skr Mhs<br>囪<br>ė-<br>DOWNLOAD ANYTHING<br>ekobudisetiawanidoticom<br>Erpan<br>田<br>ė.<br><b>Expert System</b><br>由-<br>Fanny Andalia Lv<br>$\overline{\phantom{a}}$<br>Destination computer's folders<br>Destination Computer<br>ProgramFilesFolder<br>Sistem Informasi Pentualan [INSTALLDIR]<br><b>Database [DATABASEDIR]</b> | Name<br>Penjualan.cfg<br>Penjualan.dof<br>Pentualan<br><b>B</b> Penjualan<br>Penjualan.res<br>Penjualan. ~ dpr<br>U DM.dcu<br>U DM.ddp<br><b>DO DM</b><br>® <sup>€</sup> U_DM<br>U DM, ~ddp<br>U_DM.~dfm<br>Destination computer's files<br>Name<br>Penjualan.exe | S Type<br>4 CFG File<br>1 DOF File<br>1 Delphi Project<br>1 Application<br>8 RES File<br>1 ~DPR File<br>5 DCU File<br>5 DDP File<br>6 Delphi Form<br>3 Delphi Source File<br>5 ~DDP File<br>6 ~DFM File<br>Size   Link To | Modified<br>28/05/2010 12:<br>28/05/2010 12:<br>28/05/2010 12:<br>28/05/2010 14:<br>06/05/2010 19:<br>28/05/2010 12:<br>28/05/2010 13:<br>28/05/2010 13:<br>28/05/2010 13:<br>28/05/2010 13:<br>28/05/2010 12:<br>28/05/2010 12:<br>Modified<br>1,30 MB E: \Delphi \Penju 28/05/2010 2:2 [INSTALLDIR] | Destination | E      |  |
| Define Setup Requirements and A<br>Requirements<br>2 <sup>6</sup> Custom Actions<br>Setup Files<br>Prepare for Release<br>(K%) Build Your Release<br>Test Your Release<br><b>Co.</b> Distribute Your Release<br>$\leftarrow$<br>m.<br>k.<br>Ready                                                                                                    |                                                                                                    |                                                                                                    |                                                                                                    |                                                                                                    |             |        |  |

Gambar 14.7 Tampilan Pilihan Files

Untuk Folder Database, maka yang harus anda sertakan hanyalah file database yang berextension **\*.DB, \*.MB, dan \*.PX.** Tampilannya seperti dibawah ini :

| $   x$<br>C Project Sistem Informasi Penjualan - InstallShield Express Borland Limited Edition                                                                                                    |                                                                                                    |                                                                                                    |                                                                                                    |   |  |  |  |
|----------------------------------------------------------------------------------------------------|----------------------------------------------------------------------------------------------------|----------------------------------------------------------------------------------------------------|----------------------------------------------------------------------------------------------------|---|--|--|--|
| File Edit View Go Project Build Tools Help                                                                                                    |                                                                                                    |                                                                                                    |                                                                                                    |   |  |  |  |
|                                                                                                    |                                                                                                    |                                                                                                    |                                                                                                    |   |  |  |  |
| $\hat{p}$ Files                                                                                                    |                                                                                                    |                                                                                                    |                                                                                                    |   |  |  |  |
| InstallShield Today<br>$\overline{\Phi}$ Help                                                                                                    | Feature: Always Install<br>$\overline{\phantom{0}}$                                                                                                    |                                                                                                    |                                                                                                    |   |  |  |  |
| Organize Your Setup<br>√ < General Information<br>$\sqrt{\mathsf{m}}$ Features<br>✔ Types<br>√ sill Upgrade Paths<br>Specify Application Data<br>$\sqrt{N}$ Files<br>al Files and Features<br>Objects/Merge Modules<br>Dependencies<br><b>B</b> Configure the Target System<br>Shortcuts/Folders<br><b>AT</b> Registry<br><b>SAP ODBC Resources</b><br><b>INI File Changes</b><br>圖<br>x1 File Extensions<br><b>ISP</b> Environment Variables<br>Customize the Setup Appearance<br><b>Ell</b> Dialogs<br><b>Bilboards</b><br>abc Text and Messages<br><b>B</b> Enable Automatic Updates<br><b>Val</b> Update Service<br>Define Setup Requirements and A<br><b>黑 Requirements</b><br>2 <sup>6</sup> Custom Actions<br>Setup Files<br>Prepare for Release<br>(K%) Build Your Release<br>all <sup>+</sup> Test Your Release<br><b>Distribute Your Release</b><br>ß. | Source computer's folders<br>B- b Delphi<br>$\lambda$<br>database2<br>Delphi Design Form<br>由<br>Delphi Pertemuan 9<br>E<br>Delphi Pertemuan 10<br><b>El</b> Penjualan Barang<br>database<br><b>DEWI</b><br>阠<br>囪<br>Doc Skr Mbs<br>Ė.<br>DOWNLOAD ANYTHING<br>ekobudisetiawanidoticom<br>由<br>Erpan<br>囪<br><b>Expert System</b><br>囪<br>Fanny Andalia Ly<br>Destination computer's folders<br><b>Destination Computer</b><br><b>Fig. ProgramFlesFolder1</b><br>Sistem Informasi Peniualan [INSTALLDIR]<br>N Database [DATABASEDIR] | Source computer's files<br>Name<br>penjualan.PX<br><sup>6</sup> supplier<br>supplier.MB<br>supplier.PX<br>supplier.XGO<br>supplier.XG1<br>supplier.XG2<br>supplier.YGO<br>supplier.YG1<br>supplier.YG2<br>TempItemJual<br>TempItemJual.PX<br>Destination computer's files<br>Name<br>Derang.DB<br>Bibarang, MB<br>Darang.PX<br>detailPenjualan.db<br>detailPenjualan.PX<br>El pelanggan, db<br>Pl pelanggan.MB<br>Pl pelanggan.PX<br>Pl pentualan.db<br>Pl pentualan.PX<br>supplier.DB<br>supplier.MB<br><b>B</b> l supplier.PX<br>TempItemJual.db<br>FilTempItemJual.PX | S Type<br>Modified<br>4 PX File<br>28/05/2010 12:<br>4 Data Base File<br>28/05/2010 12:<br>4 MB File<br>06/05/2010 19:<br>4 PX File<br>28/05/2010 12:<br>4 XGO File<br>28/05/2010 12:<br>4 XG1 File<br>28/05/2010 12:<br>4 XG2 File<br>28/05/2010 12:<br>4 YGO File<br>28/05/2010 12:<br>4 YG1 File<br>28/05/2010 12:<br>4 YG2 File<br>28/05/2010 12:<br>28/05/2010 12:<br>4 Data Base File<br>4 PX File<br>28/05/2010 12:<br>Size   Link To<br>Modified<br><b>Destination</b><br>4,00 KB E: \Delphi \Penju<br>28/05/2010 12:<br>[DATABASEDIR]<br>28/05/2010 12:<br><b>[DATABASEDIR]</b><br>4.00 KB E: \Delphi \Peniu<br>4,00 KB E: \Delphi \Penju 28/05/2010 12: [DATABASEDIR]<br>E:\Delphi\Penju 25/05/2010 8:3<br>[DATABASEDIR]<br>4,00 KB<br>25/05/2010 8:3<br>4,00 KB E: \Delphi \Penju<br>[DATABASEDIR]<br>4,00 KB E: \Delphi \Penju<br>28/05/2010 12:<br>[DATABASEDIR]<br>05/06/2010 7:4<br>E: \Delphi \Penju<br>[DATABASEDIR]<br>4,00 KB<br>4.00 KB E: \Delphi \Penju<br>28/05/2010 12:<br>[DATABASEDIR]<br>4.00 KB E: \Delphi \Pentu 28/05/2010 12:<br><b><i><u>IDATABASEDIRI</u></i></b><br>4,00 KB E: \Delphi \Penju 28/05/2010 12:<br>[DATABASEDIR]<br>4.00 KB E: \Delphi \Peniu<br>28/05/2010 12:<br>[DATABASEDIR]<br>4,00 KB E:\Delphi\Penju 05/06/2010 7:4<br>[DATABASEDIR]<br>4,00 KB E: \Delphi \Penju 28/05/2010 12:<br>[DATABASEDIR]<br>4.00 KB E: \Delphi \Peniu 28/05/2010 12:<br>[DATABASEDIR]<br>4.00 KB E: \Delphi \Peniu 28/05/2010 12: [DATABASEDIR] | 릐 |  |  |  |
| $\left  \cdot \right $<br>m<br>h.<br>Deader.                                                                                                    |                                                                                                    |                                                                                                    |                                                                                                    |   |  |  |  |

Gambar 14.8 Tampilan Pilihan Database

8. Objects/Merge Modules

Didalam pilihan Objects/Merge Modules ini, anda dapat melakukan konfigurasi koneksi database yang digunakan, beserta aliasnya. Klik **Objects/Merge Modules** kemudian pilih Menu **BDE\_ENT** sehingga akan tampil seperti berikut :

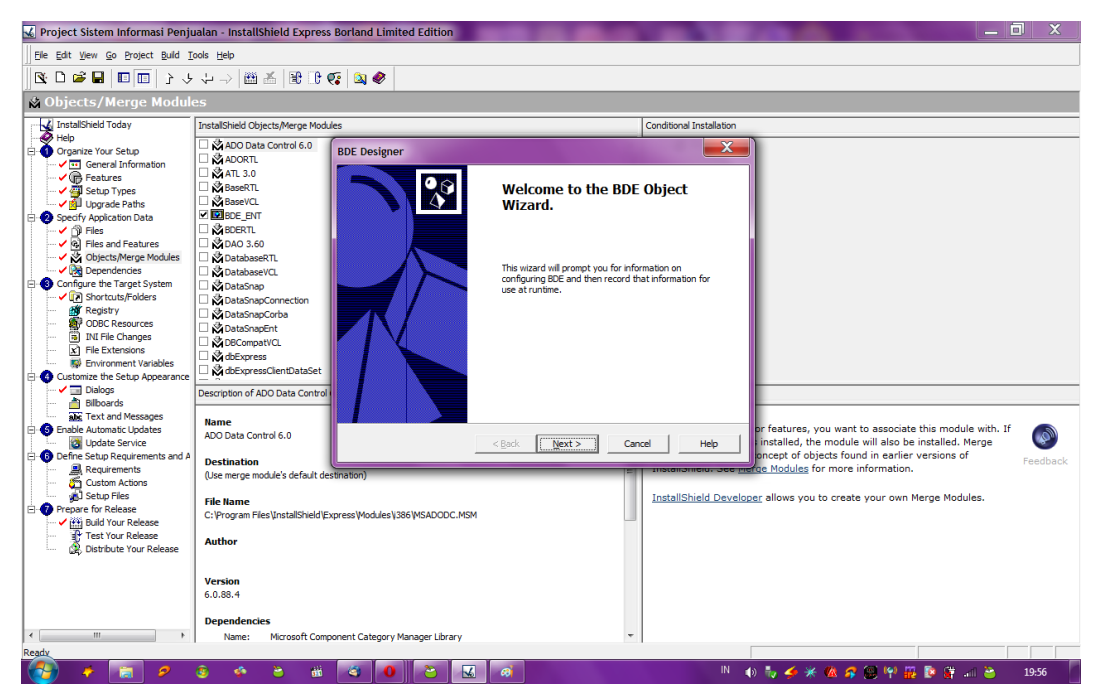

Gambar 14.9 Objects/Merge Modules

Kemudian Klik **Next**

Akan muncul tampilan seperti berikut :

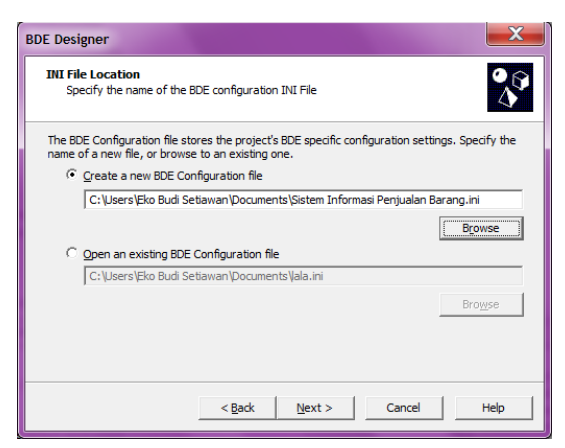

Gambar 14.10 New BDE Configuration

Pada pilihan create a new BDE Configuration file, isikan Sistem Informasi penjualan Barang.ini. Kemudian klik tombol Next. Maka akan tampil :

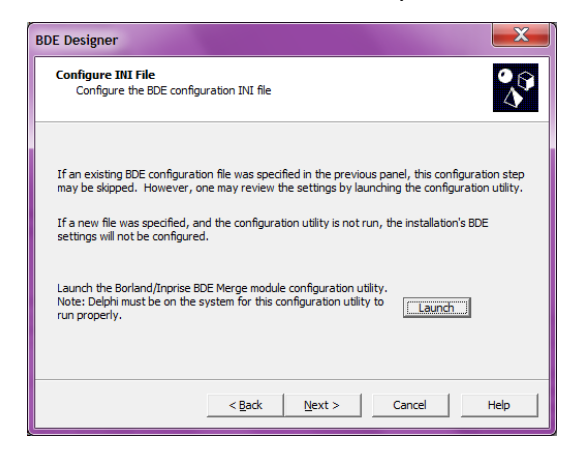

Gambar 14.11 Tampilan onfigure INI File

Kemudian Klik **Launch**, maka akan tampil isian Alias seperti berikut ini :

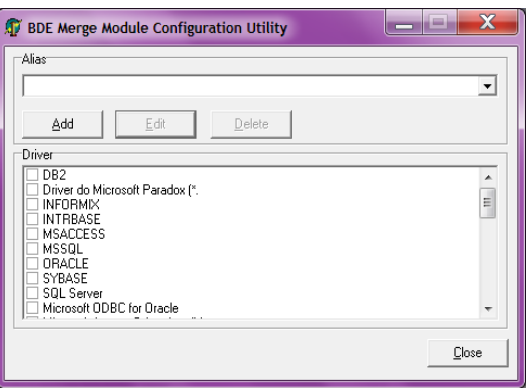

Gambar 14.12 Add Alias

Kemudian Klik **Add**, maka akan tampil isian seperti berikut ini :

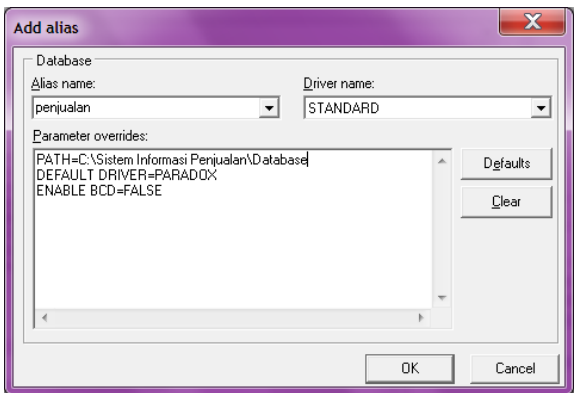

Gambar 14.13 Tampilan Parameter Alias

Dalam isian **Add Alias**, maka isikan Alias name dengan nama alias sesuai yang digunakan pada Aplikasinya, kemudian untuk **Driver name pilih STANDAR**. Klik **Defaults**, kemudian pada isian **PATH**, ketikan lokasi sesuai dengan address penyimpanan Database. Kemudian klik OK. Dan klik **Yes** di confirm Save and Exit. Dan **FINISH**.

9. Shorcut/Folders

Didalam pilihan ini, Anda dapat menentukan lokasi shorcut untuk Aplikasi yang sudah diinstalkan.

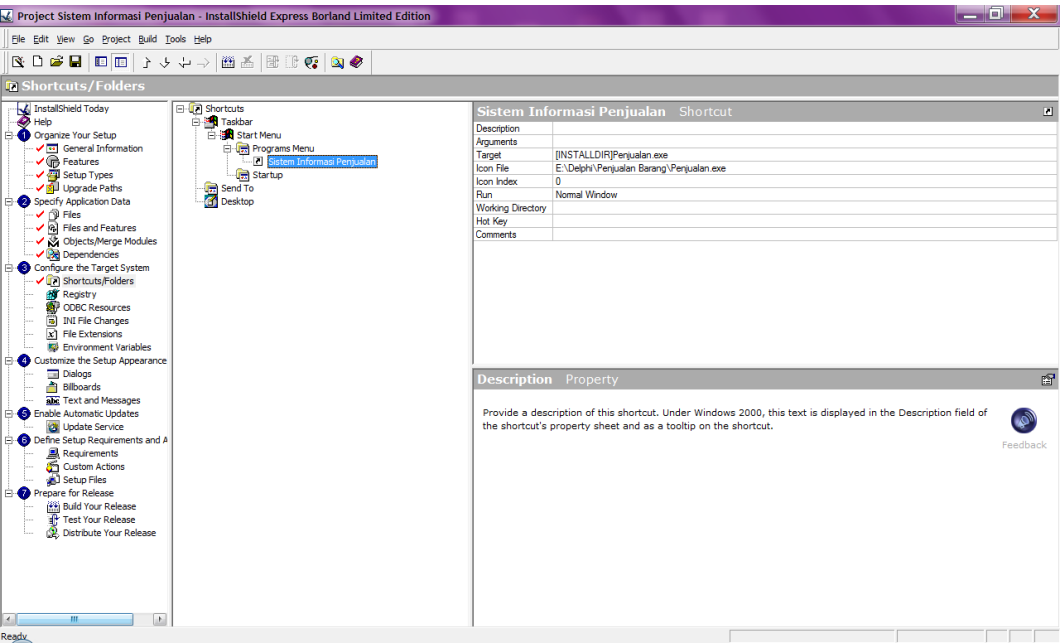

Gambar 14.14 Tampilan Shorcut/Folders

#### 10. Build/Release

Langkah terakhir untuk membuat file setup, adalah dengan Build/Release. Kemudian Double Klik pilihan SingleImage. Klik **Build dan F7**.

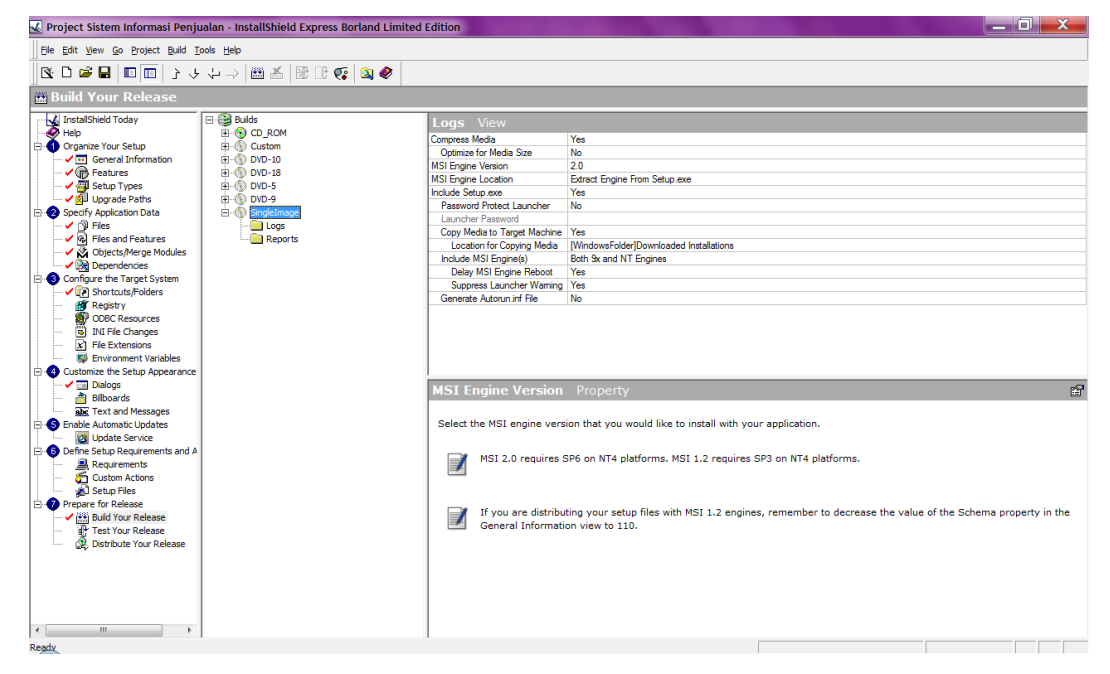

Gambar 14.15 Tampilan Build/Release

Setelah proses selesai, maka akan tercipta sebuah file setup seperti dibawah ini :

| $\bigoplus$                | ▶ Libraries ▶ Documents ▶ MySetups ▶ Project Sistem Informasi Penjualan ▶ Express ▶ SingleImage ▶ DiskImages ▶ DISK1 |                  |             |           | and a bit<br>Search DISK1 Q<br>$\ddot{\bm{\psi}}$<br>▾╹ |
|----------------------------|----------------------------------------------------------------------------------------------------|------------------|-------------|-----------|---------------------------------------------------------|
| 同 Open ▼<br>Organize -     | Share with v<br>E-mail<br>Burn                                                                                       | New folder       |             |           | 围<br>胆 -<br>$\circledcirc$                              |
| Favorites<br>Desktop       | <b>Documents library</b><br>DISK1                                                                                    |                  |             |           | Arrange by: Folder                                      |
| Downloads<br>Recent Places | Name                                                                                                    | Date modified    | Type        | Size      |                                                         |
|                            | setup                                                                                                    | 28/05/2010 20:08 | Application | 10.649 KB |                                                         |
| Libraries<br>Documents     |                                                                                                    |                  |             |           |                                                         |

Gambar 14.16 Tampilan Path File Setup